# **Daemon Tools**

# **Infos**

Daemontools ist eine Software, die ein virtuelles CD/DVD-Laufwerk installiert, das sich nach außen hin für Windows-Progamme wie ein normales CD/DVD-Laufwerk verhält, jedoch anstatt eine physikalische CD oder DVD zu verwenden, ein entsprechendes CD- oder DVD-Abbild einbindet. Ihr braucht das für den Fall, dass ihr die Spiele-Images nicht von CDs oder DVDs verwenden wollt. Spart man sich auf der einen Seite die Rohlinge für Backups und evtl. die Scherereien einen kopiergeschützen Datenträger brennen zu müssen. Auf der anderen Seite braucht man natürlich den Speicherplatz für das Image dauerhaft. Vorteil ist natürlich auch, dass man nicht mehr lang und breit mit den Scheiben rummachen muss, sondern alles bequem auf dem Rechner mit haben kann. Und schneller geht der Spaß auch, und Abnutzungserscheinungen am Original gibt es auch keine mehr.

DT gibt es [hier](http://forum.daemon-tools.cc/download.php?catid=5&mode=ViewCategory). Vorsicht: Der Installer ist nach einer Weile nicht mehr benutzbar. Es ist für Privatanwender kostenlos.

### **Installation**

Die Installation ist eigentlich weitestgehend selbsterklärend, bis auf ein kleines Problem: Seit ein paar Jahren meinen sie, einem **Drittanbietersoftware** (also vor allem Software, die man eigentlich gar nicht haben will) **unterjubeln** zu wollen. Also bei der Installation genau lesen, was man da alles bestätigt oder akzeptiert. Im blödesten Falle hat man sonst einen Zoo an unnützer Software auf dem Rechner. Es kann auch gut sein, dass der Virenscanner während der Installation anschlägt, weil dieses Zeug ja vor der eigentlichen Installation erst mal wo hin entpackt wird. Und das kriegt ein im Hintergrund laufender Scanner natürlich auch mit und schlägt ggf. wegen Adware an. Wenn man sich gar nicht sicher ist, den Installer erst mal bei [Virus Total](https://www.virustotal.com/) hoch laden und anzeigen lassen, was er dazu meint. Wenn dann nur so Zeug wie [OpenCandy](https://en.wikipedia.org/wiki/OpenCandy) bei raus kommt, ist man eigentlich in keiner Gefahr, hat aber das Geschmadder an der Backe. Dann mal Googlen, wie man das jeweilige Programm wieder los wird. Im Falle von OpenCandy z. B. [so](http://praxistipps.chip.de/open-candy-entfernen-so-gehts_35062).

#### **Benutzung**

Bei den neueren Versionen legt DT automatisch virtuelle Laufwerke an, wenn man ein Image via Doppelklick öffnet, und legt das Image ein. Man kann das auch etwas zielgerichteter managen, wenn man über das Tray-Icon geht. Dort kann man dann Laufwerke entfernen, hinzufügen und virtuelle Medien wechseln.

## **Probleme**

In der Vergangenheit gab es gerne mal Spiele, die sich an Emulations und Brennsoftware gestört hat, und dann knallhart einfach die Installation verweigert hat. Daemon Tools gehört auch zu dieser

Gruppe an "unbeliebter" Software der Spielehersteller. Es könnten also u. U. Probleme auftreten dadurch.

#### [Zurück zur Games-Datenbank bzw. den LAN-Infos](https://mwohlauer.d-n-s.name/wiki/doku.php?id=games:gamesdatenbank)

From: <https://mwohlauer.d-n-s.name/wiki/>- **mwohlauer.d-n-s.name / www.mobile-infanterie.de**

Permanent link: **[https://mwohlauer.d-n-s.name/wiki/doku.php?id=games:daemon\\_tools&rev=1609148030](https://mwohlauer.d-n-s.name/wiki/doku.php?id=games:daemon_tools&rev=1609148030)**

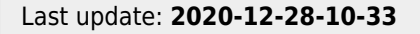

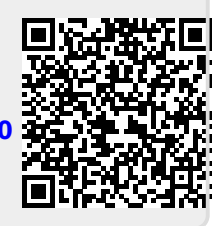